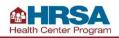

Accessing Uniform Data System (UDS) Reporting Guidance Resources on the Electronic Handbooks

## **Resources Available**

Electronic Handbooks (EHBs) house resources to help Health Center Program awardees and lookalikes (LALs) access UDS reports and to help awardees and LALs access the Preliminary Reporting Environment (PRE):

- UDS EHBs User Guide: A step-by-step guide of the process to access, prepare, submit, and revise UDS reports and access standard UDS reports in the EHBs system for Health Center Program awardees and LALs.
- Accessing Standard UDS Reports: Quick reference sheets (QRSs) that describe how to access standard UDS reports from the EHBs system tailored to program awardees and LALs.
- Offline Excel Mapping Tool: A companion file to the offline UDS data Excel template. This tool helps streamline reporting by providing mapped cell locations to data fields. The offline Excel and mapping documents should be used with an Electronic Health Record (EHR) or data system to help in automating the UDS Report. (Note: Offline Excel templates are specific to each health center and are available through EHBs).

## **EHBs Instructions**

To access these resources:

1. Click on Edit or Start from the Pending Tasks List page for the Report you want to work on.

| - ¢ € &HRS/                      | L EI    | ectro    | onic H     | landbook                           | s          |             |            | ≣• | Search                 |   |                  |         |              |               | ▣           | ? ы       | ogout |
|----------------------------------|---------|----------|------------|------------------------------------|------------|-------------|------------|----|------------------------|---|------------------|---------|--------------|---------------|-------------|-----------|-------|
| Tasks                            | Orga    | nization | ns G       | irants Fre                         | Clinics    | FQHC-LALs   | Resources  |    |                        |   |                  |         |              |               |             |           | ^     |
| You are here: Home               | » Tasks | » Brows  | se » All E | Entities [ 🚍 ]                     |            |             |            |    |                        |   |                  |         |              |               |             |           |       |
| ALL ENTITIES                     |         | 2        | Penc       | ling Tasks                         | s - List   |             |            |    |                        |   |                  |         |              |               |             |           |       |
| All Entitles                     | *       | N        | Not Com    | pleted Re                          | cently Com | pleted      |            |    |                        |   |                  |         |              |               |             |           |       |
| Tasks                            |         |          |            |                                    |            |             |            |    |                        |   |                  |         |              |               |             |           |       |
| Pending Tasks                    |         |          |            |                                    |            |             |            |    |                        |   |                  |         | Detailed Vie | ew   🔎 Search | 🗐 Saved Sea | rches 🔻   |       |
| Archived Tasks                   |         |          |            |                                    |            |             |            |    |                        |   |                  |         |              |               |             |           |       |
| Free Clinics                     | *       |          | H          | ( 1 <b>)</b> H                     | Page siz   | te: 15 🔻 Go |            |    |                        |   |                  |         |              |               | 12 items    | in 1 page | e(s)  |
| Requests                         |         |          | 0          | eadline (Due)                      | Task Ca    | itegory     | Tracking # |    | Task                   |   | Entity           | Organia | zation       |               |             | Options   |       |
| Applications                     |         |          |            | T                                  | All        | • 7         |            | Y  |                        | 7 | Y                | All     | • 7          |               |             |           |       |
| FQHC-LALS                        | *       |          |            |                                    |            |             |            |    |                        |   |                  |         |              |               |             |           | _     |
| Requests<br>Health Center CIS    |         |          | 1          | 2/15/2022<br>11:59 PM<br>131 Days) | Grant S    | ubmissions  | H80CS      |    | Performance<br>Reports |   | H80CS<br>(Grant) |         |              |               |             | 🖉 Edit    | •     |
| Requests<br>Look-Alike Applicati | ons     |          | 1          | 2/15/2022<br>11:59 PM<br>131 Days) | Grant St   | ubmissions  | H80CS      |    | Performance<br>Reports |   | H80CS<br>(Grant) |         |              |               |             | • Start   | •     |

2. On the Status Overview page, navigate to the Resources section.

| All Functions 《                          | You are NOW using the UDS Reporting Environment. Please prepare, validate, and submit complete calen                                                                                                    | dar year UDS performance data at this time                      |
|------------------------------------------|----------------------------------------------------------------------------------------------------|-----------------------------------------------------------------|
| Performance Reports 🔹                    | Tou are now using the ODS Reporting Environment. Please prepare, valuate, and submit complete calen                                                                                                    | dai year obs performance data at tins time.                     |
| UDS Upload/Download                      |                                                                                                    |                                                                 |
| Download File                            | ∑ Status Overview                                                                                                    |                                                                 |
| Upload File<br>Clear Data                | Note:     All sections including tables, HIT information, other data elements and data audit report must be in "Complete" status in order                                                                                | to submit your report                                           |
| UDS Report Details                       | Tip: Prior to entering any data, save a copy of the blank excel template. The blank file can later be used for clearing the data if                                                                                      |                                                                 |
| Status Overview                          |                                                                                                    |                                                                 |
| × Contact Information                    | H80CS00                                                                                                    | Forms Overview                                                  |
| <ul> <li>Patients by ZIP Code</li> </ul> |                                                                                                    |                                                                 |
| ✓ Table 3A                               | 02/15/2022 (11:59 PM Lo ◎ 131                                                                                                    | Last Updated On: 10/07/2021 1:28 PM EST<br>Patients by ZIP Code |
| I Table 3B                               | Due Date Days Left                                                                                                    |                                                                 |
| I Table 4                                |                                                                                                    | 3 12 2                                                          |
| I Table 5                                | Resources 🖉                                                                                                    | X Not Started I In Progress 	Complete                           |
| ! Table 6A                               | UDS Manual   Upload History   Action History   Last NoA   Training Material   UDS Reviewer   User(s) With<br>Permissions   Certified Health IT Product List Lookup   Excel Mapping Document   Request Exemption   Verify |                                                                 |
| ! Table 6B                               | Offline HTML Download   Compare Versions                                                                                                    | Report Details                                                  |

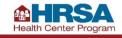

- 3. In the Resources section, select Training Material or Excel Mapping Document.
  - Select Training Material to view the UDS EHBs Guide and Accessing Standard UDS reports QRSs.
  - Select **Excel Mapping Document** to view the Offline Excel Mapping Tool.

| Resources 🖸 |                                                                                                    |
|-------------|----------------------------------------------------------------------------------------------------|
|             | NoA Training Material   UDS Reviewer   User(s) With<br>Excel Mapping Document   Request Exemption   Verify |

4. The Training Material section provides a list of documents, such as the UDS EHBs User Guide, Accessing Standard UDS reports QRSs, and other helpful information about UDS reporting. Click View to open a document. (Note: The list of documents will vary based on your organization type.)

| Link<br>View |
|--------------|
|              |
|              |
| View         |
|              |
| View         |
| View         |
| View         |
| View         |
|              |

5. After selecting **Excel Mapping Document**, a downloaded file will appear at the bottom of the page. Click on the file name to open the Excel Mapping Document.

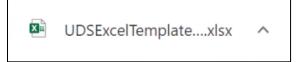